**From: PhET Interactive Simulations** phetmail@colorado.edu **Subject:** Back to school with PhET **Date:** August 31, 2020 at 5:35 AM **To:** jredmond@hawaii.edu

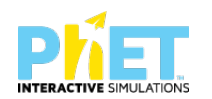

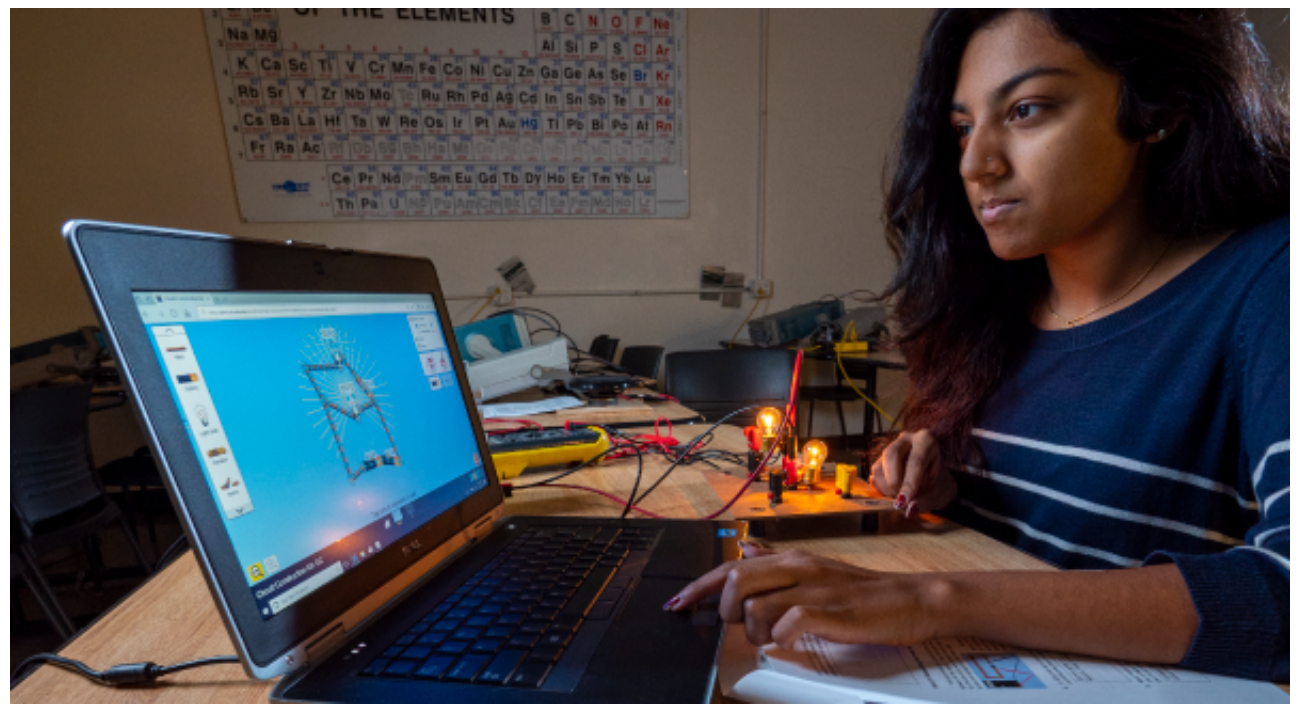

### Back to school with PhET

As the fall semester starts (in person or virtually), we wanted to share best practices for using PhET, new website features, and prototypes of popular HTML5 sims to keep students learning.

#### Tips for Remote Learning

Whether you are new to PhET or have been teaching with PhET for years, we encourage you to review our published [Tips for Remote Learning with PhET](http://click.communications.cu.edu/?qs=69bedfa975d7c1e0d0a4bda05826f526eadc0a4bf2f306dc102773f286c3d9f6c1e0cc9d16bd2e77934fb9c3d8855cc5aee1e34fc570c390).

On the PhET website, we have added a **[remote learning tag](http://click.communications.cu.edu/?qs=69bedfa975d7c1e04ce2e77fa577fefd357a52c690f56895e0af5459d9016b8b0b1bb9c04aea2a411fedb44424577c01b59f3d654dbdbb0c)**, so you can more easily find lessons designed for students working remotely.

#### New Browse and Filter Features

Utilize our new **[Browse](http://click.communications.cu.edu/?qs=69bedfa975d7c1e0e0d7cec806c062ceae4601c691267740fcbce6fa13f7df1aafadbe1aaa631250b405770f5e1caf83613f3a149edca36f)** and **[Filter](http://click.communications.cu.edu/?qs=69bedfa975d7c1e0270b6262aec088be4eeaf8e83dc71b5ddcb87797655a54d2f6c83bae238cb432ef53a88d0d07da5b638f83bbc18b1268)** pages on the website to find the sims you

want. You can combine multiple filters to more easily find the sims that exactly meet your students' needs.

### Browser-Compatible CheerpJ Versions

[Java via CheerpJ](http://click.communications.cu.edu/?qs=69bedfa975d7c1e033fd181deed2d26938f27cc918ef00c6532632da337c70a334e9db7a0fc1df967df7ceb77b858e943a97bec82860c6c7) simulations allow students to access PhET Java sims in a web browser while we continue to convert our legacy sims to HTML5.

## HTML5 Prototypes

Our team continues to redesign and redevelop our legacy sims into HTML5. We have published **[several prototype HTML5 sims](http://click.communications.cu.edu/?qs=69bedfa975d7c1e0ca79415ca6a83b48f32fd0a5d789bc7c409e6e68c554df30657f9133fbe63d33b977e36bf6770024b224e9b6714462dc)** for students and teachers to use in this time of remote learning.

*Keep in mind: Prototypes may not include all planned features and have undergone limited testing. If you find bugs, please report them to us!*

# A Message to Teachers...

Thank you teachers for of your hard work in this unprecedented time. From teaching remotely to adapting plans and lessons, you inspire us!

The PhET team

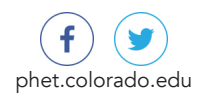

Please do not reply to this email address; instead contact us at **[phethelp@colorado.edu](mailto:phethelp@colorado.edu?Subject=)** 

This email was sent to: jredmond@hawaii.edu This email was sent by PhET Interactive Simulations - University of Colorado Boulder [Manage your email preferences](http://pages.communications.cu.edu/page.aspx?qs=773ed3059447707d7b2e051246591f2ebd2033f67d9d316f978db608242996e7f28ec8459cb0acb284e6f8ca86a09ac668b86e88162caf11dd4487a794469899eb8e66ebf7142c32181a539618cf9faa1f630d5a3000c8a9) | Your ID: